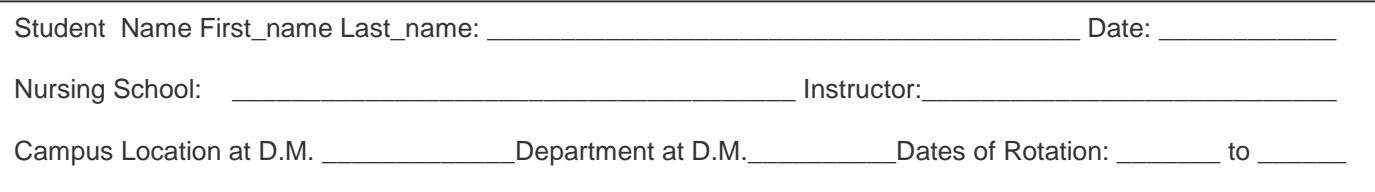

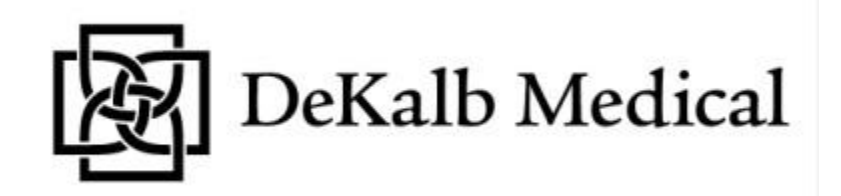

## **Sunrise Clinical Manager Assessment - Nursing Students**

**Directions: Complete the following knowledge-based questions. You do not need to look at or to enter information on your computer to answer questions 1-3:**

- 1. The DRHS policy on passwords reads as follows **(Circle the correct letter):**
	- A. If you forget your password, it is okay to use your supervisor's password to log in to the system.
	- B. If you forget your password, call the Help Desk.
	- C. If you forget your password, you can sign in on another PC on the unit.
	- 2. On the **Results Tab**, in the Results Selection box, which of the following would you select in order to "view" all results for your patient? (**Circle the correct answer**)
		- A. Laboratory
		- B. All
		- C. Imaging
		- D. None
	- 3. On the **Results Tab**, if you have a Chest X-ray, you can view an Expanded Result? (**Circle the correct answer**)
		- A. True
		- B. False
- 4. What is the name of the list that allows you to add patients that are assigned to you?
	- A. My list
	- B. Patients List
	- C. My Assigned Patients
	- D. None of the above
- 5. In the illustration below, circle the area you would click on to view existing orders

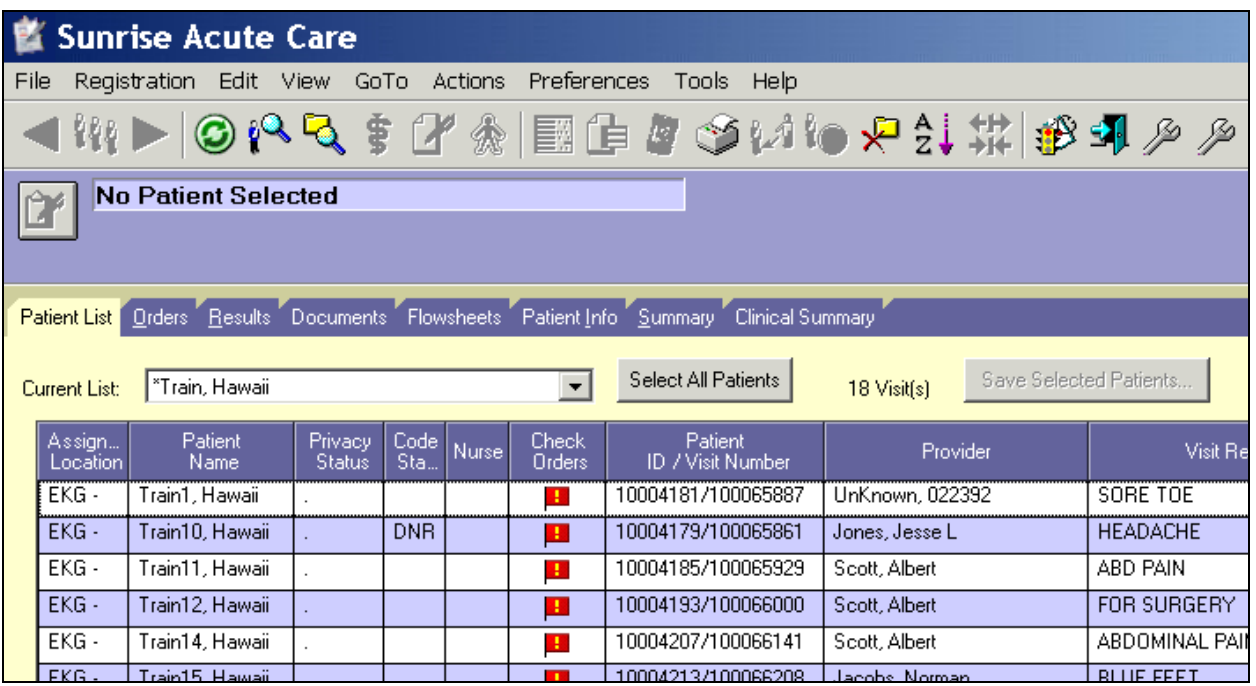

## **Match the following icons with their descriptions:**

View has been filtered. Ø 6. These orders will NOT be sent to the department until 7. stkr they are released. 8. Order should be performed NOW. 9. PRN Administered on an as-needed basis.

10. What does the following icon  $\mathbb H$  allow you to do?

- A. Go to the DeKalb Medical Intranet Page
- B. View additional information about results
- C. Enter the Vitals flowsheet
- D. Select a patient

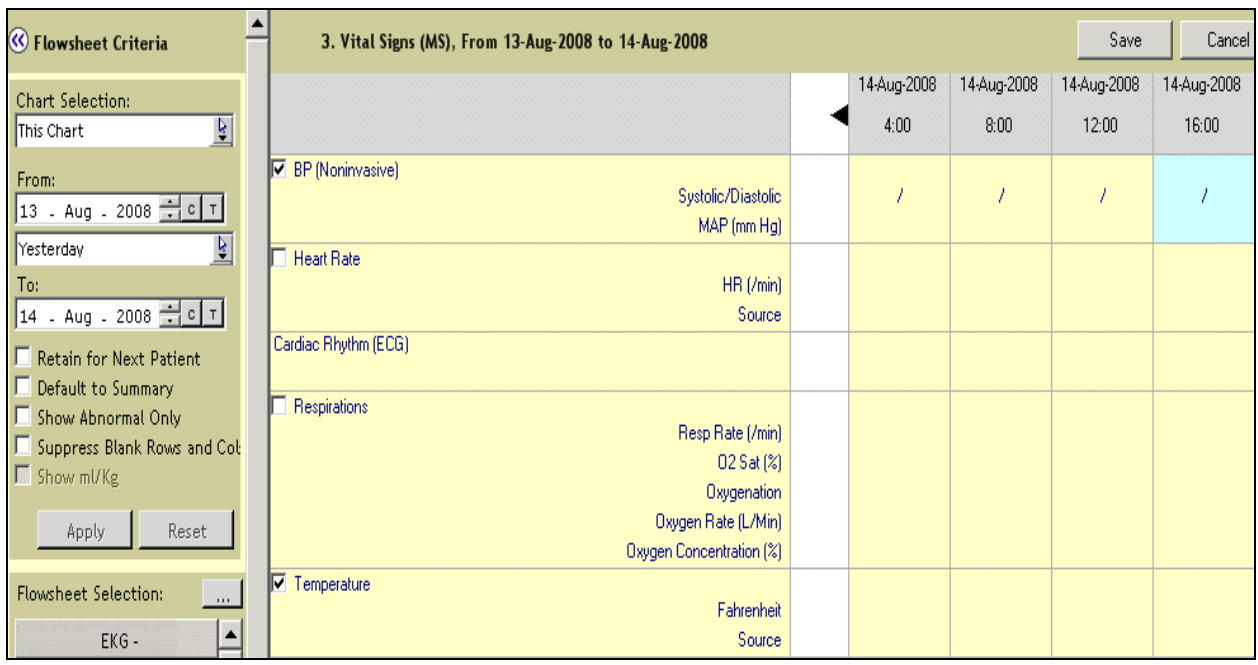

 **Using the above illustration, enter the following vital signs for your patient (Q10-14):**

- 11. BP 120/95
- 12. Pulse 104
- 13. Respirations 26
- 14.Temperature 97.3
- 15. Why would you add a time column to a flowsheet?
	- A. To document your clinical rotation hours
	- B. To make the column look neater
	- C. To document the actual time the vitals were taken
	- D. To document the time you want to take the vitals
- 16. In the illustration below, circle the icon you would use to access the patient profile:

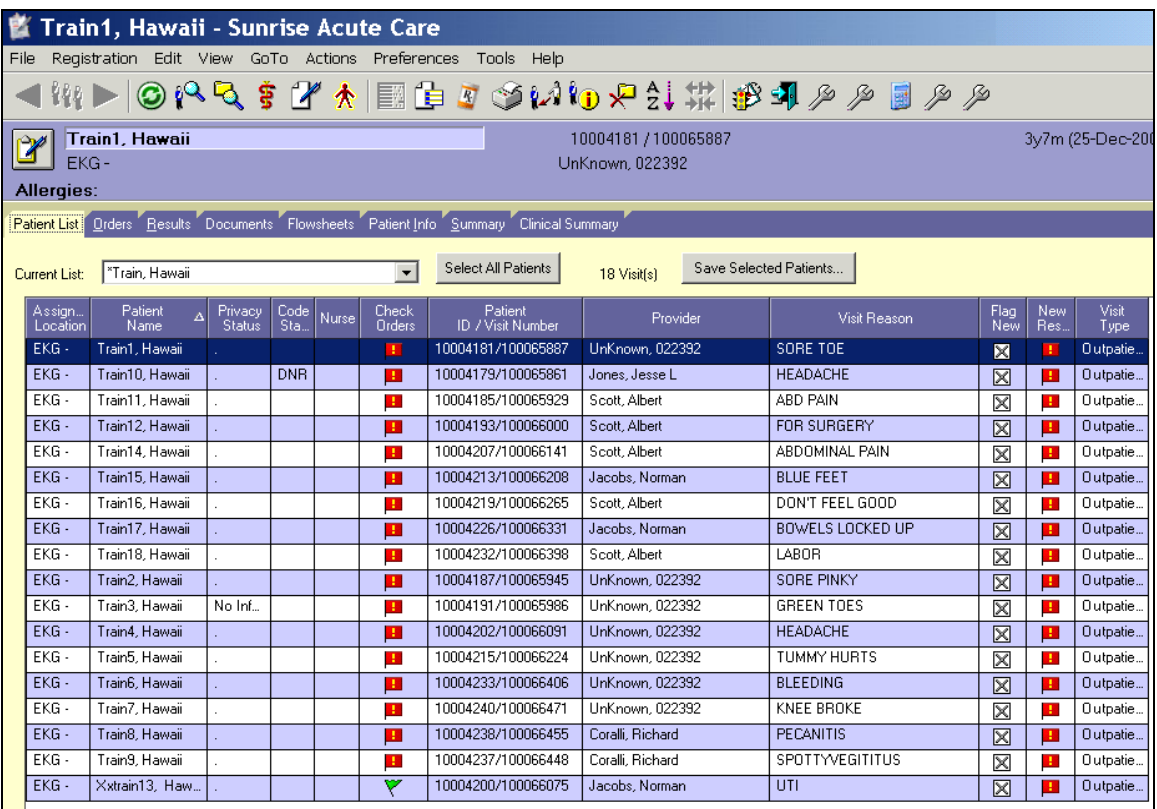

- 17. How would you enter the height and weight of a patient?
	- A. From the patient profile, click on the Height and Weight expandable section
	- B. Click on the patient header area located on the default screen
	- C. You can not enter height and weight for a patient in the Acute Care System
	- D. None of the above
- 18. A "No Information" patient means that you should tell all inquiries there is no patient here by that name?
	- A. True
	- B. False
- 19. Enter the Height and Weight for your patient in the illustration below:

 Height: 5'6 Weight: 120 lbs

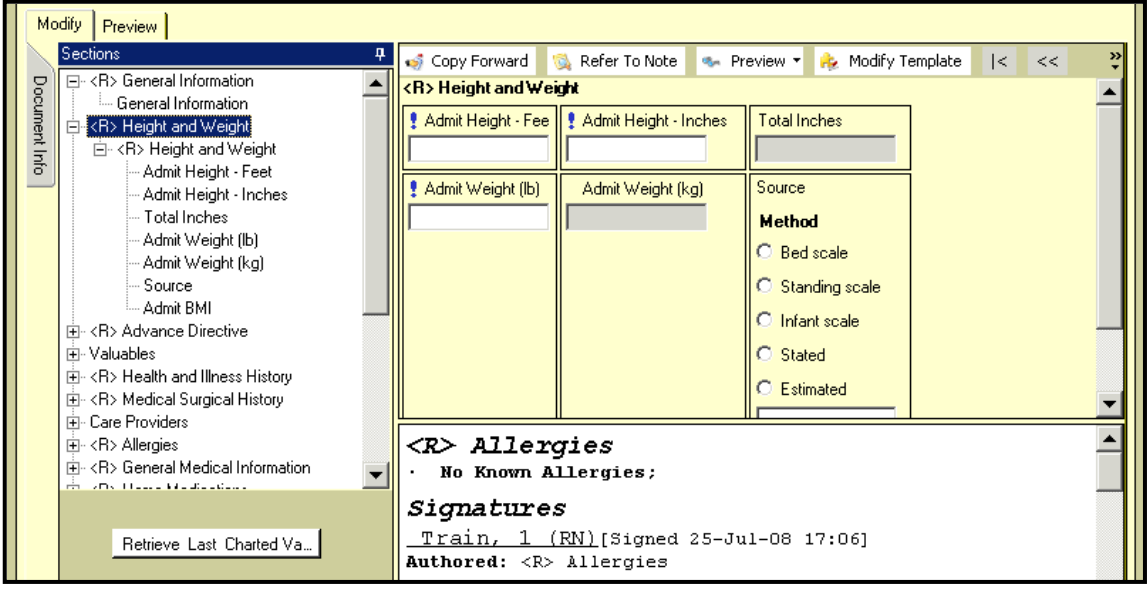

20. Which icon do you click to enter Allergies?

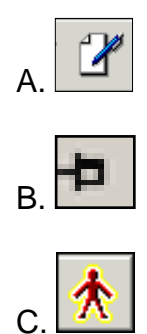